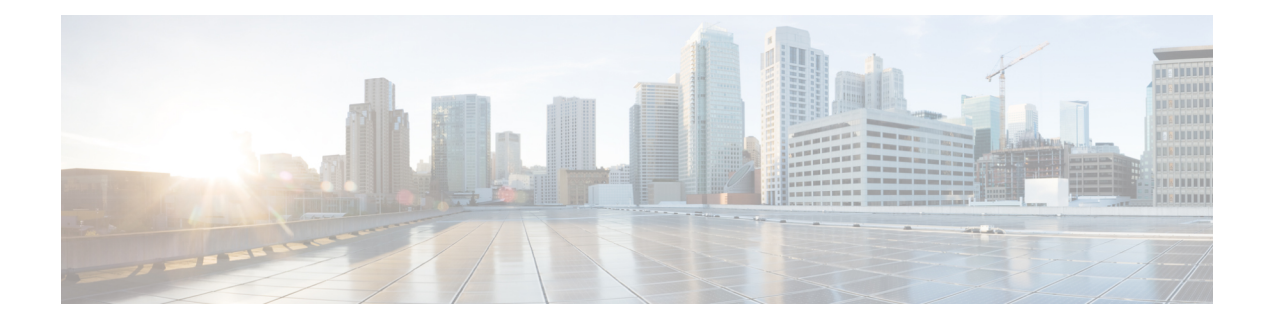

# **System Updates**

The following topics explain how to update Firepower deployments:

- About System [Updates,](#page-0-0) on page 1
- [Requirements](#page-2-0) and Prerequisites for System Updates, on page 3
- Guidelines and [Limitations](#page-2-1) for System Updates, on page 3
- Upgrade System [Software,](#page-3-0) on page 4
- Update the [Vulnerability](#page-3-1) Database (VDB), on page 4
- Update the [Geolocation](#page-5-0) Database, on page 6
- Update [Intrusion](#page-7-0) Rules, on page 8
- Maintain Your Air-Gapped [Deployment,](#page-16-0) on page 17
- History for System [Updates,](#page-17-0) on page 18

## <span id="page-0-0"></span>**About System Updates**

You can use the FMC to upgrade the system software for itself and the devices it manages. You can also update various databases and feeds that provide advanced services.

For FMCs with internet access, the system can often obtain updates directly from Cisco. We recommend you schedule or enable automatic updates whenever possible. Some updates are auto-enabled by the initial setup process or when you enable the related feature. Other updates you must schedule yourself. After initial setup, we recommend you review all auto-updates and adjust them if necessary.

I

#### **Table 1: Upgrades and Updates in FMC Deployments**

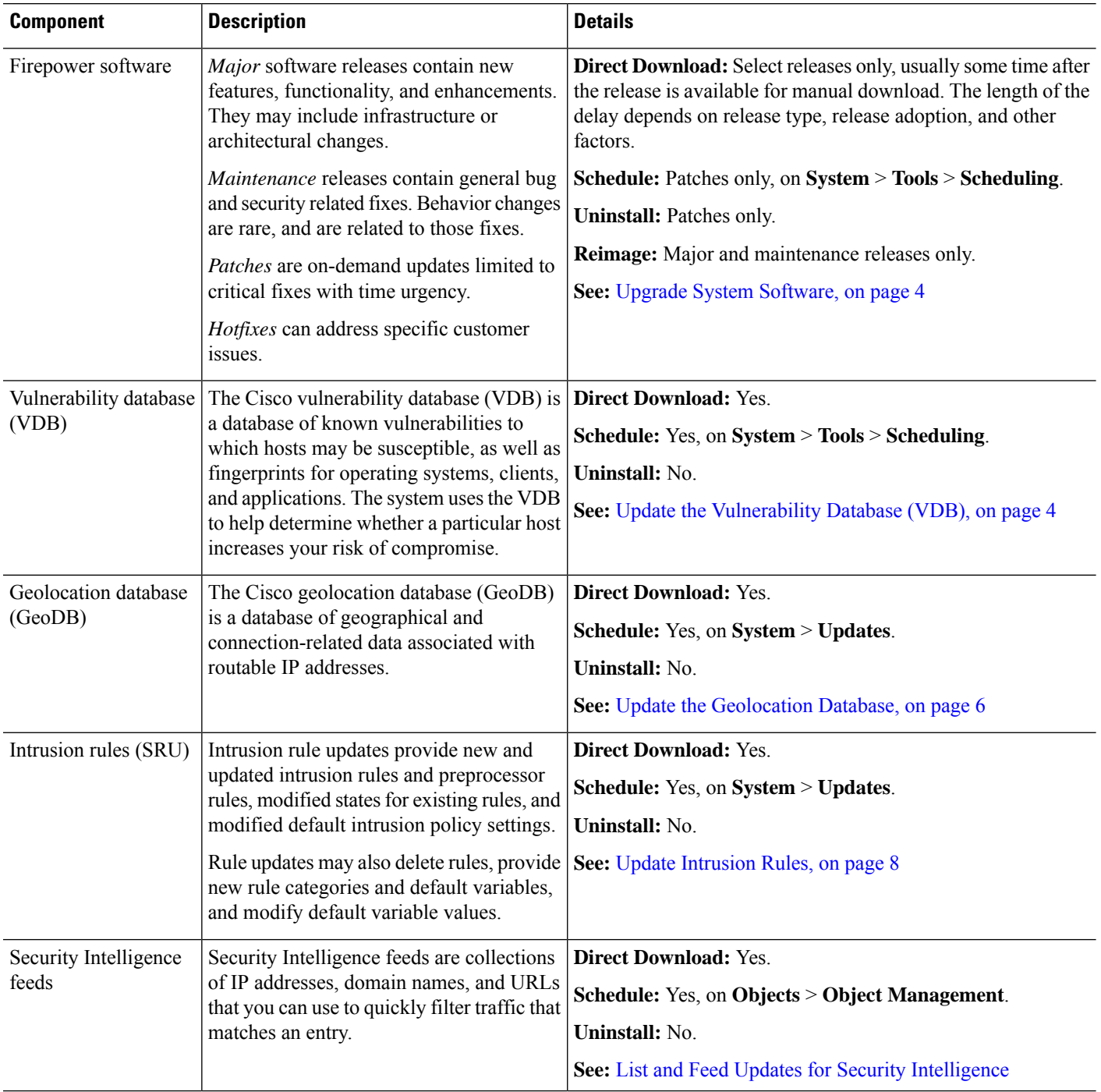

٦

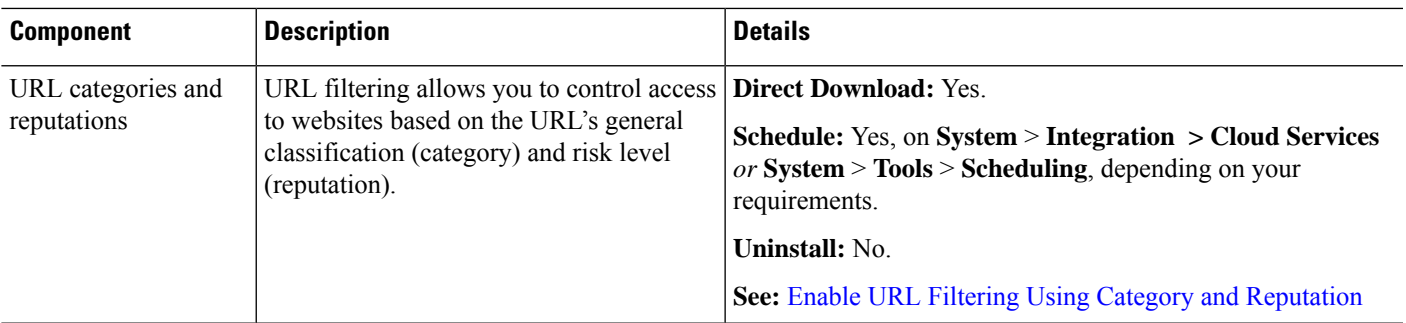

## <span id="page-2-0"></span>**Requirements and Prerequisites for System Updates**

#### **Model Support**

Any

#### **Supported Domains**

Global unless indicated otherwise.

#### **User Roles**

Admin

## <span id="page-2-1"></span>**Guidelines and Limitations for System Updates**

#### **Before You Update**

Before you update any component of your Firepower deployment (including intrusion rules, VDB, or GeoDB) read the release notes or advisory text that accompanies the update. These provide critical and release-specific information, including compatibility, prerequisites, new capabilities, behavior changes, and warnings.

#### **Scheduled Updates**

The system schedulestasks — including updates — in UTC. This meansthat when they occur locally depends on the date and your specific location. Also, because updates are scheduled in UTC, they do not adjust for Daylight Saving Time, summer time, or any such seasonal adjustments that you may observe in your location. If you are affected, scheduled updates occur one hour "later" in the summer than in the winter, according to local time.

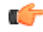

**Important** We *strongly* recommend you review scheduled updates to be sure they occur when you intend.

#### **Bandwidth Guidelines**

To upgrade a Firepower appliance (or perform a readiness check), the upgrade package must be on the appliance. Firepower upgrade package sizes vary. Make sure you have the bandwidth to perform a large data transfer to your managed devices. See Guidelines for [Downloading](https://www.cisco.com/c/en/us/support/docs/security/firepower-management-center/212043-Guidelines-for-Downloading-Data-from-the.html) Data from the Firepower Management Center to [Managed](https://www.cisco.com/c/en/us/support/docs/security/firepower-management-center/212043-Guidelines-for-Downloading-Data-from-the.html) Devices (Troubleshooting TechNote).

## <span id="page-3-0"></span>**Upgrade System Software**

This guide does not contain detailed upgrade instructions for either system software or companion operating systems. Instead, see the Cisco Firepower [Management](https://www.cisco.com/c/en/us/td/docs/security/firepower/upgrade/fpmc-upgrade-guide.html) Center Upgrade Guide, Version 6.0–7.0.

For information on scheduling downloads and installations for system software patches, see [Software](fpmc-config-guide-v67_chapter10.pdf#nameddest=unique_356) Update [Automation](fpmc-config-guide-v67_chapter10.pdf#nameddest=unique_356). Note that the initialsetup process automatically schedules a weekly patch download. Aftersetup, you should review the auto-scheduled configurations and adjust them if necessary.

## <span id="page-3-1"></span>**Update the Vulnerability Database (VDB)**

The Cisco vulnerability database (VDB) is a database of known vulnerabilities to which hosts may be susceptible, as well as fingerprints for operating systems, clients, and applications. The system uses the VDB to help determine whether a particular host increases your risk of compromise.

Cisco issues periodic updates to the VDB. The time it takes to update the VDB and its associated mappings on the FMC depends on the number of hosts in your network map. As a rule of thumb, divide the number of hosts by 1000 to determine the approximate number of minutes to perform the update.

When you set up a new or reimaged FMC, the system automatically attempts to update the vulnerability database (VDB). This is a one-time operation. If the FMC has internet access, we recommend you schedule tasks to perform automatic recurring VDB update downloads and installations.

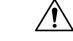

In most cases, the first deploy after updating the VDB restarts the Snort process on managed devices. The system warns you that this can happen — warnings can appear after manual VDB updates, when you schedule VDB updates, during background VDB updates, when you deploy, and so on.Snort restarts cause an interruption in traffic inspection and, depending on how the managed device handles traffic, possibly interrupts traffic flow. For more information, see Snort® Restart Traffic [Behavior.](fpmc-config-guide-v67_chapter20.pdf#nameddest=unique_357) **Caution**

### <span id="page-3-2"></span>**Manually Update the VDB**

To update the VDB, the VDB update package must be on the FMC.

If the Firepower Management Center cannot access the internet, or you want to manually upload the VDB update to theFirepower Management Center, use this procedure. To automate VDB updates, use task scheduling (**System** > **Tools** > **Scheduling**). For details, see [Vulnerability](fpmc-config-guide-v67_chapter10.pdf#nameddest=unique_14) Database Update Automation.

#### **Before you begin**

• Download the update from [https://www.cisco.com/go/firepower-software.](https://www.cisco.com/go/firepower-software)

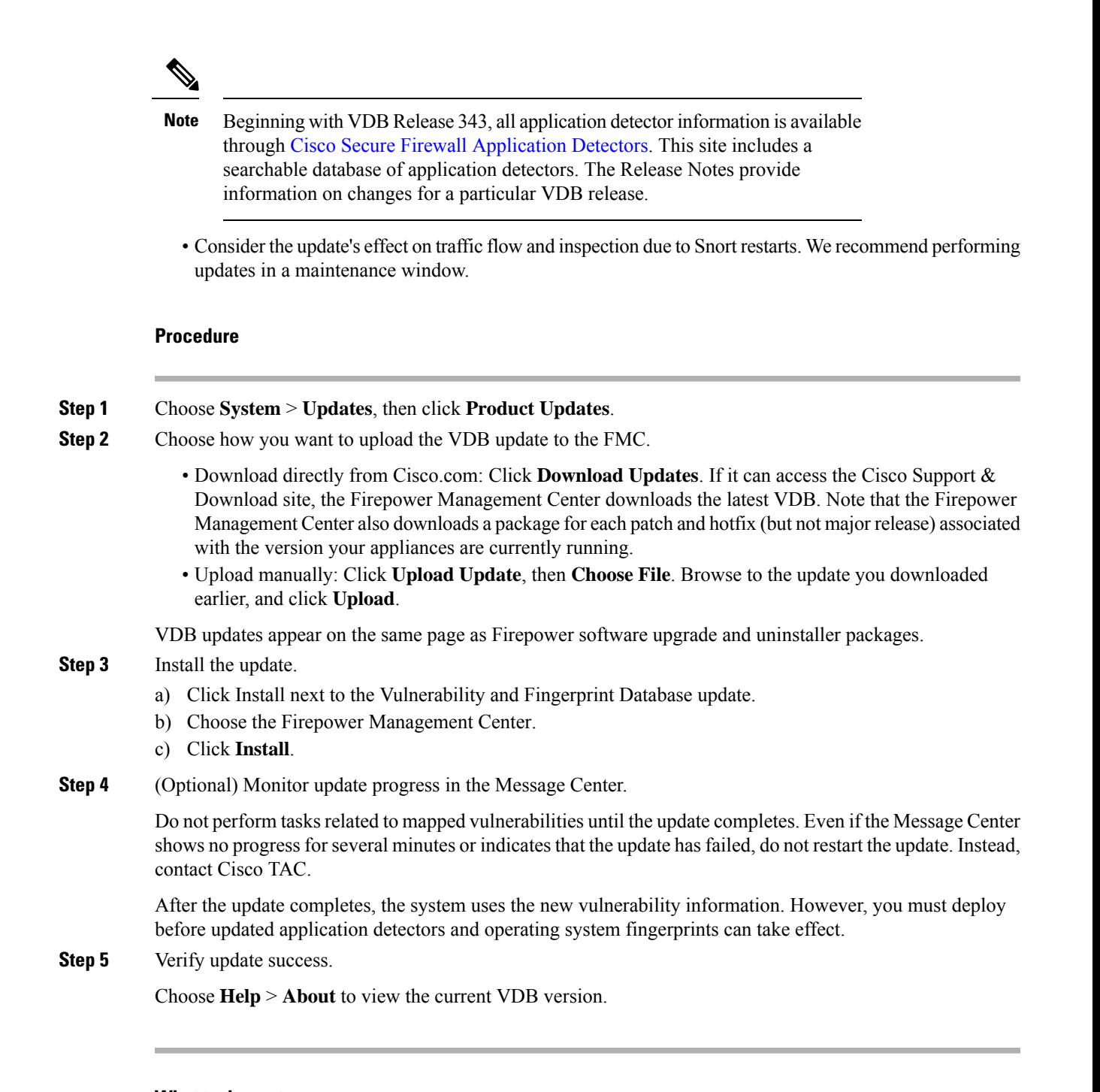

#### **What to do next**

Deploy configuration changes; see Deploy [Configuration](fpmc-config-guide-v67_chapter20.pdf#nameddest=unique_37) Changes.

### **Schedule VDB Updates**

If your FMC has internet access, we recommend you schedule regular VDB updates. See [Vulnerability](fpmc-config-guide-v67_chapter10.pdf#nameddest=unique_14) Database Update [Automation](fpmc-config-guide-v67_chapter10.pdf#nameddest=unique_14).

## <span id="page-5-0"></span>**Update the Geolocation Database**

The geolocation database (GeoDB) is a database that you can leverage to view and filter traffic based on geographical location.

The system comes with an initial GeoDB that maps IP addresses to countries/continents, so that information should always be available. If you update the GeoDB, the system also downloads contextual data. This contextual data includes additional location details, as well as connection information such as ISP, connection type, proxy type, domain name, and so on. We issue periodic updates to the GeoDB. You must regularly update the GeoDB to have accurate geolocation information.

As a part of initial configuration the FMC configures a weekly automatic GeoDB update. You can observe the status of this update using the web interface Message Center. If configuring the update fails and yourFMC has internet access, we recommend you configure regular GeoDB updates as described in [Schedule](#page-6-0) GeoDB [Updates,](#page-6-0) on page 7.

The time needed to update the GeoDB depends on your appliance, but can take up to 45 minutes depending on the size of the update—for example, if this is the first time you are downloading the full GeoDB. Although a GeoDB update does not interrupt any other system functions (including the ongoing collection of geolocation information), the update does consume system resources while it completes. Consider this when planning your updates.

The GeoDB update overrides any previous versions of the GeoDB and is effective immediately. When you update the GeoDB, the FMC automatically updates the related data on its managed devices. It may take a few minutes for a GeoDB update to take effect throughout your deployment. You do not need to re-deploy after you update.

The**System** > **Updates** > **Geolocation Updates** page and the **Help** > **About** page both list the current version.

![](_page_5_Picture_9.jpeg)

#### **Note**

In May 2022 we split the GeoDB into two packages: a country code package that maps IP addresses to countries/continents, and an IP package that contains contextual data. The new country code package has the same file name as the old all-in-one package. This allows FMCs running Version 7.1 and earlier to continue to obtain GeoDB updates. However, because this package now contains only country code mappings, the contextual data is no longer updated and will grow stale. To obtain fresh data, upgrade or reimage to Version 7.2+ and update the GeoDB. Note that this split does not affect geolocation rules or traffic handling in any way—those rules rely only on the data in the country code package.

### **Manually Update the GeoDB (Internet Connection)**

You can import a new GeoDB update by automatically connecting to the Support Site only if the appliance has Internet access.

#### **Procedure**

![](_page_5_Picture_1010.jpeg)

- **Step 2** Click **Geolocation Updates**.
- **Step 3** Choose **Download and install geolocation update from the Support Site**.

![](_page_6_Picture_707.jpeg)

### <span id="page-6-1"></span>**Manually Update the GeoDB (No Internet Connection)**

Use this procedure to perform an on-demand update of the GeoDB if the FMC does not have internet access.

#### **Procedure**

**Step 1** Download the GeoDB from the Cisco Support & Download site: [https://www.cisco.com/go/firepower-software.](https://www.cisco.com/go/firepower-software)

Select or search for your model (or choose any model—you use the same GeoDB for all FMCs), then browse to the *Coverage and Content Updates* page.

Make sure you download the country code package: Cisco\_GEODB\_Update-*date*-*build*. The IP package is for Version 7.2+.

- **Step 2** Choose **System** > **Updates** > **Geolocation Updates**.
- **Step 3** Under One-Time Geolocation Update, choose **Upload and install geolocation update**.
- **Step 4** Click **Choose File**, then browse to the country code package you downloaded earlier.
- **Step 5** Click **Import**.

You can monitor update progress in the Message Center.

<span id="page-6-0"></span>**Step 6** Verify update success. The Geolocation Updates page and the **Help** > **About** page both list the current version.

### **Schedule GeoDB Updates**

As a part of initial configuration the FMC configures a weekly automatic GeoDB update. You can observe the status of this update using the web interface Message Center. If configuring the update fails and yourFMC has internet access, we recommend you configure regular GeoDB updates as described in this topic.

#### **Before you begin**

Make sure the FMC can access the internet.

#### **Procedure**

**Step 1** Choose **System** > **Updates**, then click **Geolocation Updates**.

**Step 2** Under **Recurring Geolocation Updates**, check **Enable Recurring Weekly Updates...**

**Step 3** Specify the **Update Start Time**. **Step 4** Click **Save**.

## <span id="page-7-0"></span>**Update Intrusion Rules**

As new vulnerabilities become known, the Cisco Talos Intelligence Group (Talos) releases intrusion rule updates that you can import onto your Firepower Management Center, and then implement by deploying the changed configuration to your managed devices. These updates affect intrusion rules, preprocessor rules, and the policies that use the rules.

Intrusion rule updates are cumulative, and Cisco recommends you alwaysimport the latest update. You cannot import an intrusion rule update that either matches or predates the version of the currently installed rules.

An intrusion rule update may provide the following:

- **New and modified rules and rule states**—Rule updates provide new and updated intrusion and preprocessor rules.For new rules, the rule state may be different in each system-provided intrusion policy. For example, a new rule may be enabled in the Security over Connectivity intrusion policy and disabled in the Connectivity over Security intrusion policy. Rule updates may also change the default state of existing rules, or delete existing rules entirely.
- **New rule categories**—Rule updates may include new rule categories, which are always added.
- **Modified preprocessor and advanced settings**—Rule updates may change the advanced settings in the system-provided intrusion policies and the preprocessor settings in system-provided network analysis policies. They can also update default values for the advanced preprocessing and performance options in your access control policies.
- **New and modified variables**—Rule updates may modify default values for existing default variables, but do not override your changes. New variables are always added.

In a multidomain deployment, you can import local intrusion rulesin any domain, but you can import intrusion rule updates from Talos in the Global domain only.

#### **Understanding When Intrusion Rule Updates Modify Policies**

Intrusion rule updates can affect both system-provided and custom network analysis policies, as well as all access control policies:

- **system provided**—Changes to system-provided network analysis and intrusion policies, as well as any changes to advanced access control settings, automatically take effect when you re-deploy the policies after the update.
- **custom**—Because every custom network analysis and intrusion policy uses a system-provided policy as its base, or as the eventual base in a policy chain, rule updates can affect custom network analysis and intrusion policies. However, you can prevent rule updates from automatically making those changes. This allows you to update system-provided base policies manually, on a schedule independent of rule update imports. Regardless of your choice (implemented on a per-custom-policy basis), updates to system-provided policies do **not** override any settings you customized.

Note that importing a rule update discards all cached changes to network analysis and intrusion policies. For your convenience, the Rule Updates page lists policies with cached changes and the users who made those changes.

#### **Deploying Intrusion Rule Updates**

For changes made by an intrusion rule update to take effect, you must redeploy configurations. When importing a rule update, you can configure the system to automatically redeploy to affected devices. This approach is especially useful if you allow the intrusion rule update to modify system-provided base intrusion policies.

#### **Recurring Intrusion Rule Updates**

You can import rule updates on a daily, weekly, or monthly basis, using the Rule Updates page.

If your deployment includes a high availability pair of Firepower Management Centers, import the update on the primary only. The secondary Firepower Management Center receives the rule update as part of the regular synchronization process.

Applicable subtasks in the intrusion rule update import occur in the following order: download, install, base policy update, and configuration deploy. When one subtask completes, the next subtask begins.

At the scheduled time, the system installs the rule update and deploys the changed configuration as you specified in the previous step. You can log off or use the web interface to perform other tasks before or during

the import. When accessed during an import, the Rule Update Log displays a **Red Status** ( ), and you can view messages as they occur in the Rule Update Log detailed view. Depending on the rule update size and content, several minutes may pass before status messages appear.

As a part of initial configuration the FMC configures a daily automatic intrusion rule update from the Cisco support site. (The FMC deploys automatic intrusion rule updates to affected managed devices when it next deploys affected policies.) You can observe the status of this update using the web interface Message Center. If configuring the update fails and your FMC has internet access, we recommend you configure regular intrusion rule updates as described in [Schedule](#page-9-0) Intrusion Rule Updates, on page 10.

#### **Importing Local Intrusion Rules**

A local intrusion rule is a custom standard text rule that you import from a local machine as a plain text file with ASCII or UTF-8 encoding. You can create local rules using the instructions in the Snort users manual, which is available at <http://www.snort.org>.

In a multidomain deployment, you can import local intrusion rulesin any domain. You can view local intrusion rules imported in the current domain and ancestor domains.

### <span id="page-8-0"></span>**Update Intrusion Rules One-Time Manually**

Import a new intrusion rule update manually if your Firepower Management Center does not have Internet access.

#### **Procedure**

![](_page_8_Picture_1009.jpeg)

**Step 2** Choose **System** > **Updates**, then click **Rule Updates**.

![](_page_9_Picture_800.jpeg)

### **Update Intrusion Rules One-Time Automatically**

To import a new intrusion rule update automatically, your appliance must have Internet access to connect to the Support Site.

#### **Before you begin**

• Ensure the Firepower Management Center has internet access; see [Security,](fpmc-config-guide-v67_appendix1.pdf#nameddest=unique_365) Internet Access, and [Communication](fpmc-config-guide-v67_appendix1.pdf#nameddest=unique_365) Ports.

#### **Procedure**

![](_page_9_Picture_801.jpeg)

## <span id="page-9-0"></span>**Schedule Intrusion Rule Updates**

As a part of initial configuration the FMC configures a daily automatic intrusion rule update from the Cisco support site. (The FMC deploys automatic intrusion rule updates to affected managed devices when it next deploys affected policies.) You can observe the status of this update using the web interface Message Center. If configuring the update fails and your FMC has internet access, we recommend you configure regular intrusion rule updates as described in this section.

![](_page_10_Picture_855.jpeg)

### <span id="page-10-0"></span>**Best Practices for Importing Local Intrusion Rules**

Observe the following guidelines when importing a local rule file:

- The rules importer requires that all custom rules are imported in a plain text file encoded in ASCII or UTF-8.
- The text file name can include alphanumeric characters, spaces, and no special characters other than underscore  $($ ), period  $($ .), and dash  $(-)$ .
- The system imports local rules preceded with a single pound character (#), but they are flagged as deleted.
- The system imports local rules preceded with a single pound character (#), and does not import local rules preceded with two pound characters (##).
- Rules cannot contain any escape characters.
- In a multidomain deployment, the system assigns a GID of 1 to a rule imported into or created in the Global domain, and a domain-specific GID between 1000 and 2000 for all other domains.
- You do not have to specify a Generator ID (GID) when importing a local rule. If you do, specify only GID 1 for a standard text rule.
- When importing a rule for the first time, do *not* specify a Snort ID (SID) or revision number. This avoids collisions with SIDs of other rules, including deleted rules. The system will automatically assign the rule the next available custom rule SID of 1000000 or greater, and a revision number of 1.

If you must import rules with SIDs, a SID can be any unique number 1,000,000 or greater.

In a multidomain deployment, if multiple administrators are importing local rules at the same time, SIDs within an individual domain might appear to be non-sequential because the system assigned the intervening numbers in the sequence to another domain.

• When importing an updated version of a local rule you have previously imported, or when reinstating a local rule you have deleted, you *must* include the SID assigned by the system and a revision number greater than the current revision number. You can determine the revision number for a current or deleted rule by editing the rule.

![](_page_11_Picture_7.jpeg)

- The system automatically increments the revision number when you delete a local rule; this is a device that allows you to reinstate local rules. All deleted local rules are moved from the local rule category to the deleted rule category. **Note**
	- Import local rules on the primary Firepower Management Center in a high availability pair to avoid SID numbering issues.
	- The import fails if a rule contains any of the following: .
		- A SID greater than 2147483647.
		- A list of source or destination ports that is longer than 64 characters.
		- When importing into the Global domain in a multidomain deployment, a GID:SID combination uses GID 1 and a SID that already exists in another domain; this indicates that the combination existed before Version 6.2.1. You can reimport the rule using GID 1 and a unique SID.
	- Policy validation fails if you enable an imported local rule that uses the deprecated threshold keyword in combination with the intrusion event thresholding feature in an intrusion policy.
	- All imported local rules are automatically saved in the local rule category.
	- The system always sets local rules that you import to the disabled rule state. You must manually set the state of local rules before you can use them in your intrusion policy.

#### **Import Local Intrusion Rules**

- Make sure your local rule file follows the guidelines described in Best Practices for [Importing](#page-10-0) Local [Intrusion](#page-10-0) Rules, on page 11.
- Make sure your process for importing local intrusion rules complies with your security policies.
- Consider the import's effect on traffic flow and inspection due to bandwidth constraints and Snort restarts. We recommend scheduling rule updates during maintenance windows.
- You can perform this task in any domain.

Use this procedure to import local intrusion rules. Imported intrusion rules appear in the local rule category in a disabled state.

#### **Procedure**

![](_page_12_Picture_757.jpeg)

#### **What to do next**

- Edit intrusion policies and enable the rules you imported.
- Deploy configuration changes; see Deploy [Configuration](fpmc-config-guide-v67_chapter20.pdf#nameddest=unique_37) Changes.

### **Rule Update Log**

The Firepower Management Center generates a record for each rule update and local rule file that you import.

Each record includes a time stamp, the name of the user who imported the file, and a status icon indicating whether the import succeeded or failed. You can maintain a list of all rule updates and local rule files that you import, delete any record from the list, and access detailed records for all imported rules and rule update components.

The Rule Update Import Log detailed view lists a detailed record for each object imported in a rule update or local rule file. You can also create a custom workflow or report from the records listed that includes only the information that matches your specific needs.

#### **Intrusion Rule Update Log Table**

![](_page_12_Picture_758.jpeg)

#### **Table 2: Intrusion Rule Update Log Fields**

![](_page_13_Picture_609.jpeg)

 $\overline{\phantom{a}}$ 

**Tip** You can view import details as they appear while an intrusion rule update import is in progress.

### **Viewing the Intrusion Rule Update Log**

In a multidomain deployment, you can view data for the current domain and for any descendant domains. You cannot view data from higher level or sibling domains.

#### **Procedure**

#### **Step 1** Choose **System** > **Updates**.

**Tip** You can also click **Import Rules** on the intrusion rules editor page (**Objects** > **Intrusion Rules**).

**Step 2** Click **Rule Updates**.

#### **Step 3** Click **Rule Update Log**.

- **Step 4** You have two options:
	- View To view details for each object imported in a rule update or local rule file, click **View** ( $\bullet$ ) next to the file you want to view; see Viewing Details of the [Intrusion](#page-15-0) Rule Update Import Log, on page 16.

• Delete — To delete an import file record from the import log, including detailed records for all objects included with the file, click **Delete**  $(\blacksquare)$  next to the import file name.

Deleting the file from the log does not delete any object imported in the import file, but only deletes the import log records. **Note**

### **Fields in an Intrusion Rule Update Log**

 $\Omega$ 

You search the entire Rule Update Import Log database even when you initiate a search by clicking **Search** on the toolbar from the Rule Update Import Log detailed view with only the records for a single import file displayed. Make sure you set your time constraints to include all objects you want to include in the search. **Tip**

**Table 3: Rule Update Import Log Detailed View Fields**

| <b>Field</b>   | <b>Description</b>                                                                                                    |
|----------------|----------------------------------------------------------------------------------------------------|
| Action         | An indication that one of the following has occurred for the object type:                                                                                                    |
|                | • new (for a rule, this is the first time the rule has been stored on this appliance)                                                                                                    |
|                | • changed (for a rule update component or rule, the rule update component has been modified, or the rule<br>has a higher revision number and the same GID and SID)                                                              |
|                | • collision (for a rule update component or rule, import was skipped because its revision conflicts with<br>an existing component or rule on the appliance)                                                                     |
|                | • deleted (for rules, the rule has been deleted from the rule update)                                                                                                    |
|                | • enabled (for a rule update edit, a preprocessor, rule, or other feature has been enabled in a default policy<br>provided with the system)                                                                                     |
|                | • disabled (for rules, the rule has been disabled in a default policy provided with the system)                                                                                                    |
|                | • drop (for rules, the rule has been set to Drop and Generate Events in a default policy provided with the<br>system)                                                                                                    |
|                | • error (for a rule update or local rule file, the import failed)                                                                                                    |
|                | • apply (the Reapply all policies after the rule update import completes option was enabled for the<br>import)                                                                                                    |
| Default Action | The default action defined by the rule update. When the imported object type is $_{rule}$ , the default action is<br>Pass, Alert, or Drop. For all other imported object types, there is no default action.                     |
| Details        | A string unique to the component or rule. For rules, the GID, SID, and previous revision number for a changed<br>rule, displayed as previously (GID: SID: Rev). This field is blank for a rule that has not changed.            |
| Domain         | The domain whose intrusion policies can use the updated rule. Intrusion policies in descendant domains can<br>also use the rule. This field is only present in a multidomain deployment.                                        |
| <b>GID</b>     | The generator ID for a rule. For example, 1 (standard text rule, Global domain or legacy GID) or 3 (shared<br>object rule).                                                                                                    |
| Name           | The name of the imported object, which for rules corresponds to the rule Message field, and for rule update<br>components is the component name.                                                                                |
| Policy         | For imported rules, this field displays All. This means that the rule was imported successfully, and can be<br>enabled in all appropriate default intrusion policies. For other types of imported objects, this field is blank. |
| Rev            | The revision number for a rule.                                                                                                    |

![](_page_15_Picture_757.jpeg)

### <span id="page-15-0"></span>**Viewing Details of the Intrusion Rule Update Import Log**

In a multidomain deployment, you can view data for the current domain and for any descendant domains. You cannot view data from higher level or sibling domains.

#### **Procedure**

![](_page_15_Picture_758.jpeg)

• Switch workflows—To temporarily use a different workflow, click **(switch workflows)**.

## <span id="page-16-0"></span>**Maintain Your Air-Gapped Deployment**

If your Firepower system is not connected to the internet, essential updates will not occur automatically. You must manually obtain and install these updates. See the following information:

- [Manually](#page-3-2) Update the VDB, on page 4
- Update Intrusion Rules One-Time [Manually,](#page-8-0) on page 9
- Manually Update the GeoDB (No Internet [Connection\),](#page-6-1) on page 7
- The *Firepower Management Center Software Upgrade Guide* at

<https://www.cisco.com/c/en/us/td/docs/security/firepower/upgrade/fpmc-upgrade-guide.html>

# <span id="page-17-0"></span>**History for System Updates**

![](_page_17_Picture_681.jpeg)

 $\mathbf{l}$ 

![](_page_18_Picture_938.jpeg)

I

![](_page_19_Picture_731.jpeg)

٦

 $\mathbf l$ 

![](_page_20_Picture_253.jpeg)

 $\mathbf I$ 

٦